# **ALUNOS DE DISCIPLINA ISOLADA DA UFMG:**

**Diretrizes que estabelecem o acesso aos livros digitais**

**Proposta apresentada pela Comissão para regulamentação do cadastro temporário do aluno de disciplina isolada no Sistema de Bibliotecas da UFMG, por meio da PORTARIA Nº 08, de 06 de abril de 2021.**

#### **Sobre a solicitação do cadastro no Sistema de Gerenciamento da Biblioteca - Pergamum**

- Quem pode cadastrar: todos os alunos, dos cursos técnicos, graduação, pós-graduação, devidamente cadastrados nas disciplinas isoladas.
- Documentos necessários: comprovante de matrícula emitido pela secretaria do curso, identidade e CPF, e-mail válido.
- Responsável pelo cadastro: bibliotecas dos Sistema de Bibliotecas da UFMG. Cada biblioteca fará o cadastro dos alunos que cursam disciplinas isoladas das Unidades Acadêmicas que atendem. O cadastro poderá ser feito, remotamente, mediante solicitação do aluno, via email enviado para biblioteca, incluindo os documentos necessários.
- Categoria 39 (Aluno de disciplina isolada) : que permite o acesso aos e-books, mas impede o empréstimo de livro impresso.

Ao tentar realizar um empréstimo de qualquer material físico no balcão de empréstimo, será apresentada a seguinte mensagem:

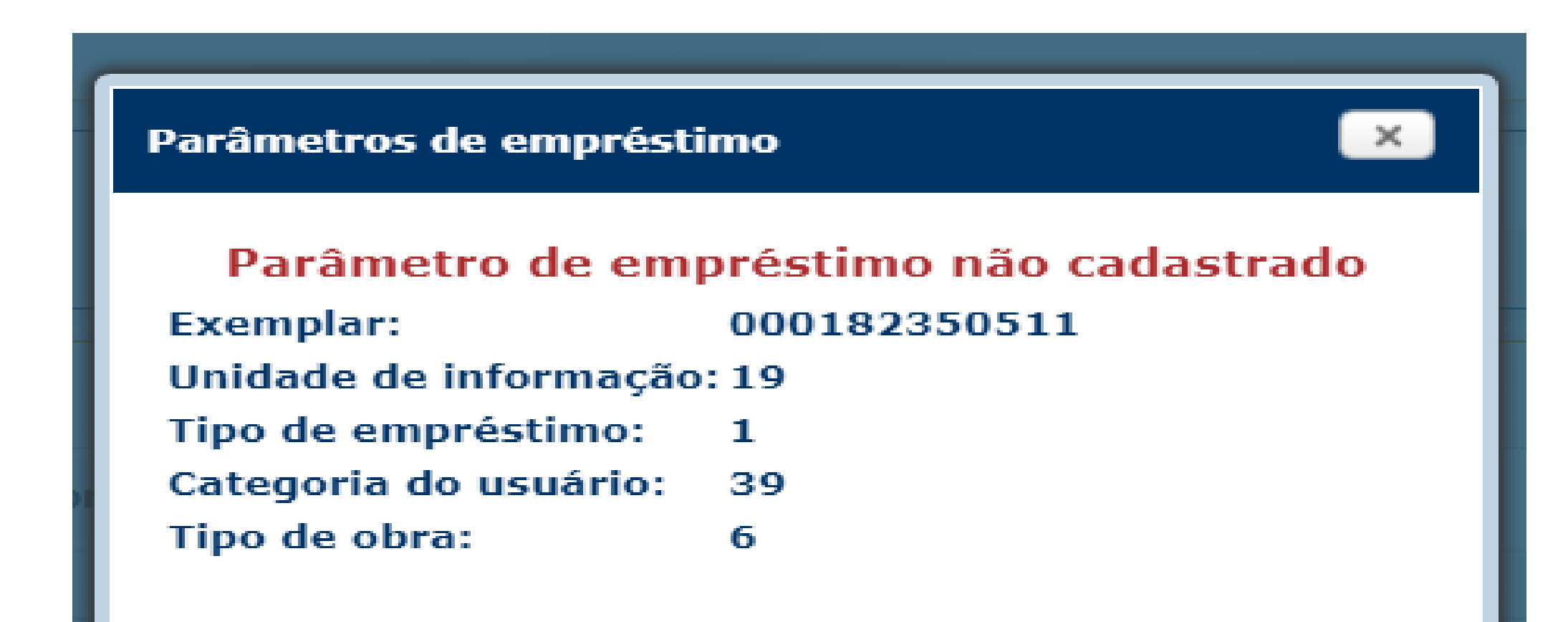

Cadastrar parâmetros de empréstimo

# **Procedimento para cadastro do aluno no Sistema de Gerenciamento - Pergamum.**

- 1. Cadastrar o aluno inserindo no campo "Código da Pessoa" o número 11 <sub>+</sub> matrícula mesmo procedimento usado para os demais alunos.
- 2. Obrigatório preencher todos os campos dos dados pessoais, inclusive CPF, identidade e e-mail.
- 3. Inserir no campo "Categoria do usuário": 39 Aluno de disciplina isolada.
- 4. Senha: Cadastrar senha normalmente
- 5. Validade: obrigatório inserir validade. A data de validade deve ser o último dia do semestre letivo vigente da disciplina. Consultar calendário da UFMG.
- 6. Inserir Unidade organizacional e situação na Unidade
- 7. No campo "Mensagem de aviso" inserir a mensagem: **"Aluno de disciplina isolada não pode fazer empréstimo de materiais impressos e/ou físicos".**

## **Procedimento para cadastro do aluno no Sistema de Gerenciamento - Pergamum.**

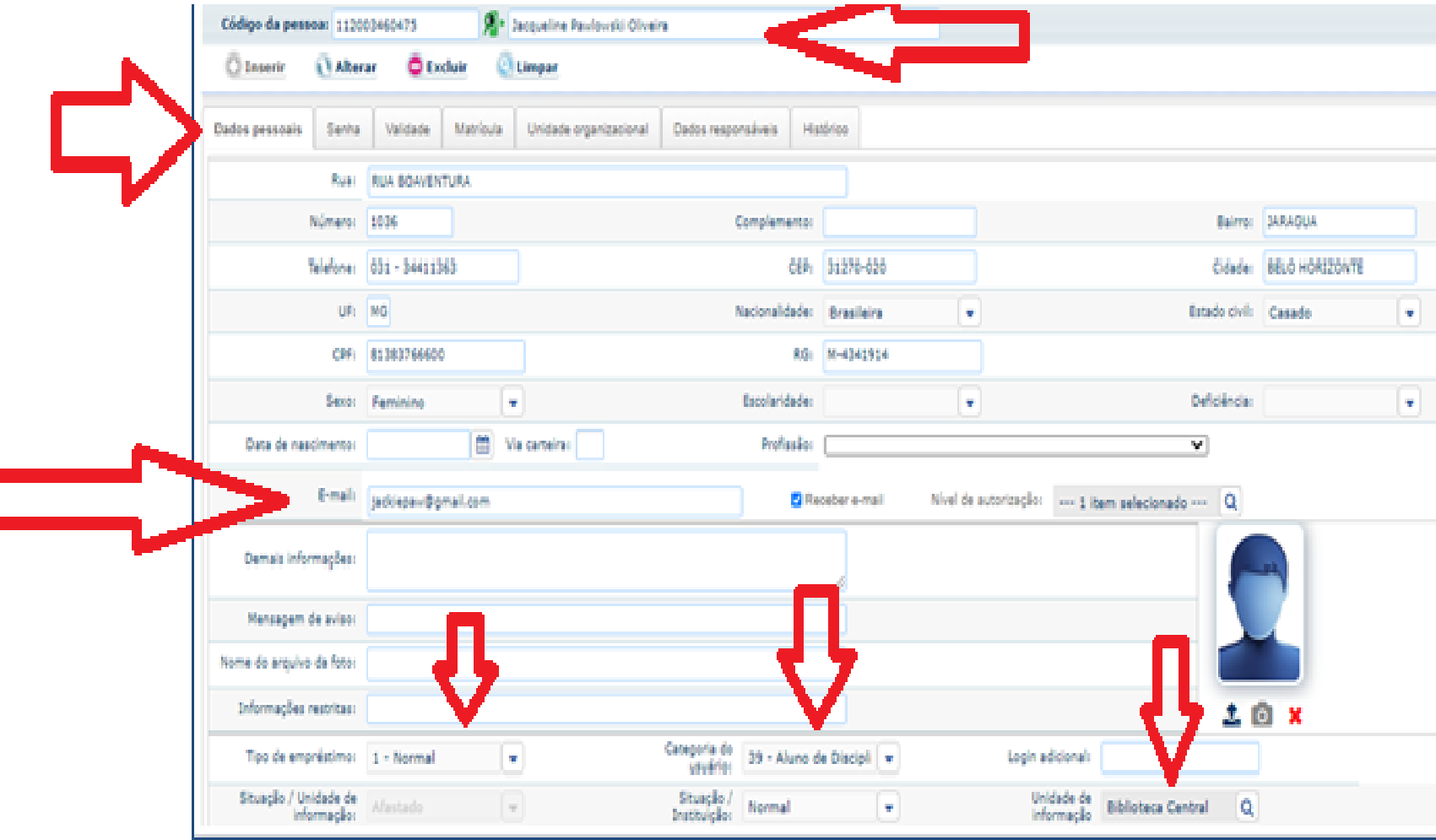

## **Procedimento para acesso aos livros digital**

• **Minha Biblioteca:** Após cadastro no Pergamum, enviar e-mail para o DITTI solicitando o cadastro do aluno. Enviar os dados em arquivo Excel (CSV) contendo e-mail, nome, sobrenome. Os dados devem ser enviados na planilha padrão, conforme modelo abaixo:

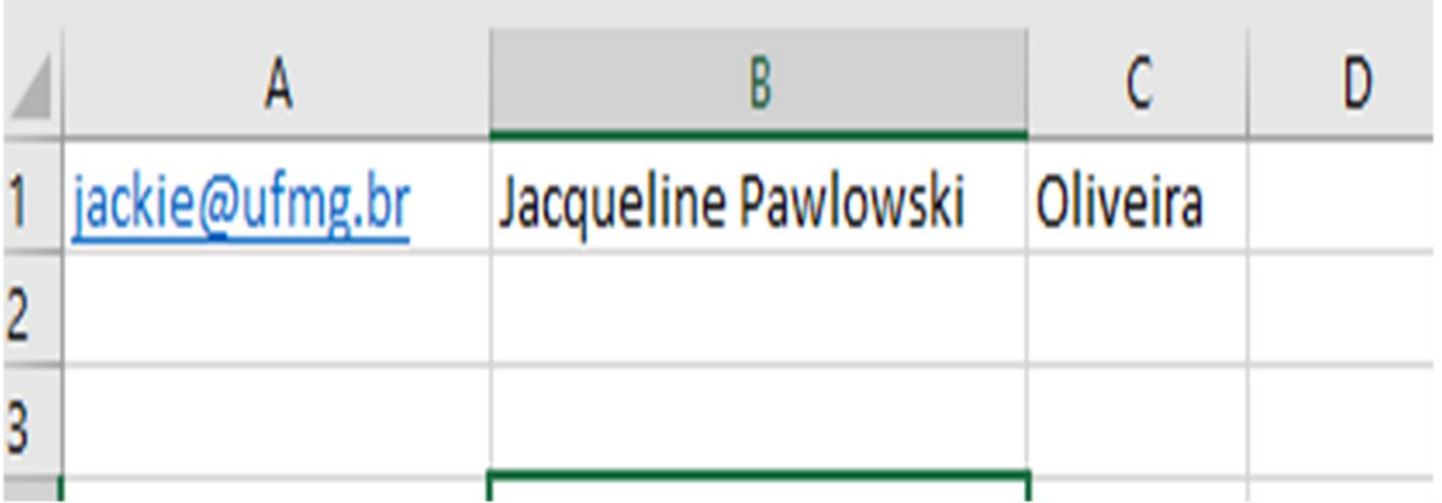

- **Pearson**: Após o cadastro no Pergamum, o aluno poderá solicitar o seu cadastro automaticamente pelo Catálogo Online quando for acessar um e-books da Pearson pela primeira vez.
- **Proquest:** O aluno de isolada faz a solicitação na URL: <https://ebookcentral.proquest.com/lib/ufmgbr> O bibliotecário responsável pelo cadastro do aluno no Pergamum será responsável pelo cadastro no Sistema de Gerenciamento e Administração Libcentral: <https://ufmgbr.ebookcentral.proquest.com/libcentral>
- **Árvore do livro:** Os alunos de disciplina isoladas podem solicitar acesso volante na Biblioteca Central ou na Biblioteca da FAFICH, desde que estejam devidamente cadastrados no Pergamum pelas bibliotecas das Unidades do curso da disciplina isolada. Para solicitar, deve-se enviar e-mail para o Espaço de Leitura, bcentral[espacoleitura@bu.ufmg.br](mailto:bcentral-espacoleitura@bu.ufmg.br) ou para Biblioteca da FAFICH [chefiabiblioteca@fafich.ufmg.br](mailto:chefiabiblioteca@fafich.ufmg.br)

## **Cancelamento do acesso aos livros digitais dos alunos de disciplina isoladas**

- **Minha Biblioteca**: o aluno perderá o acesso automaticamente quando o cadastro estiver afastado, devido ao vencimento da data de validade no Pergamum.
- É gerado o afastamento no campo **"Situação/Unidade de Informação"** e, com isso, ao tentar acessar um e-book será apresentada a seguinte  $$

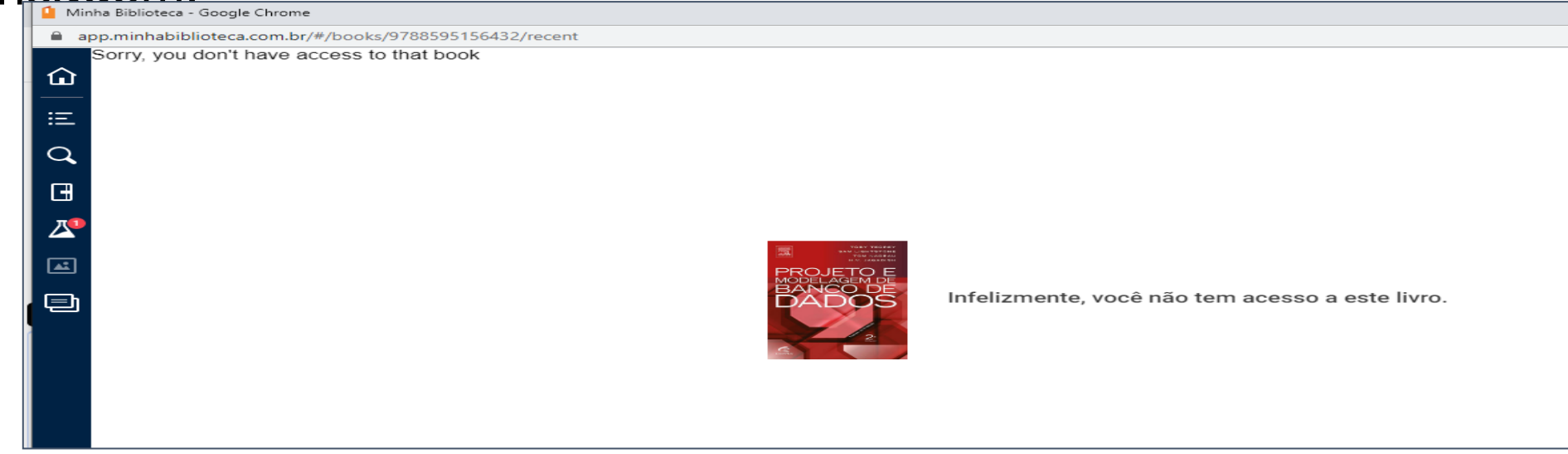

- **Pearson**: O aluno **não perderá** o acesso automaticamente quando o cadastro vencer.
- será necessário inserir afastamento no cadastro do aluno no campo **Situação/Instituição.**
- Esse procedimento deve ser controlado e realizado pela Biblioteca responsável pelo cadastro do aluno no Pergamum. Após o afastamento a mensagem que é exibida ao acessar um e-book é esta:

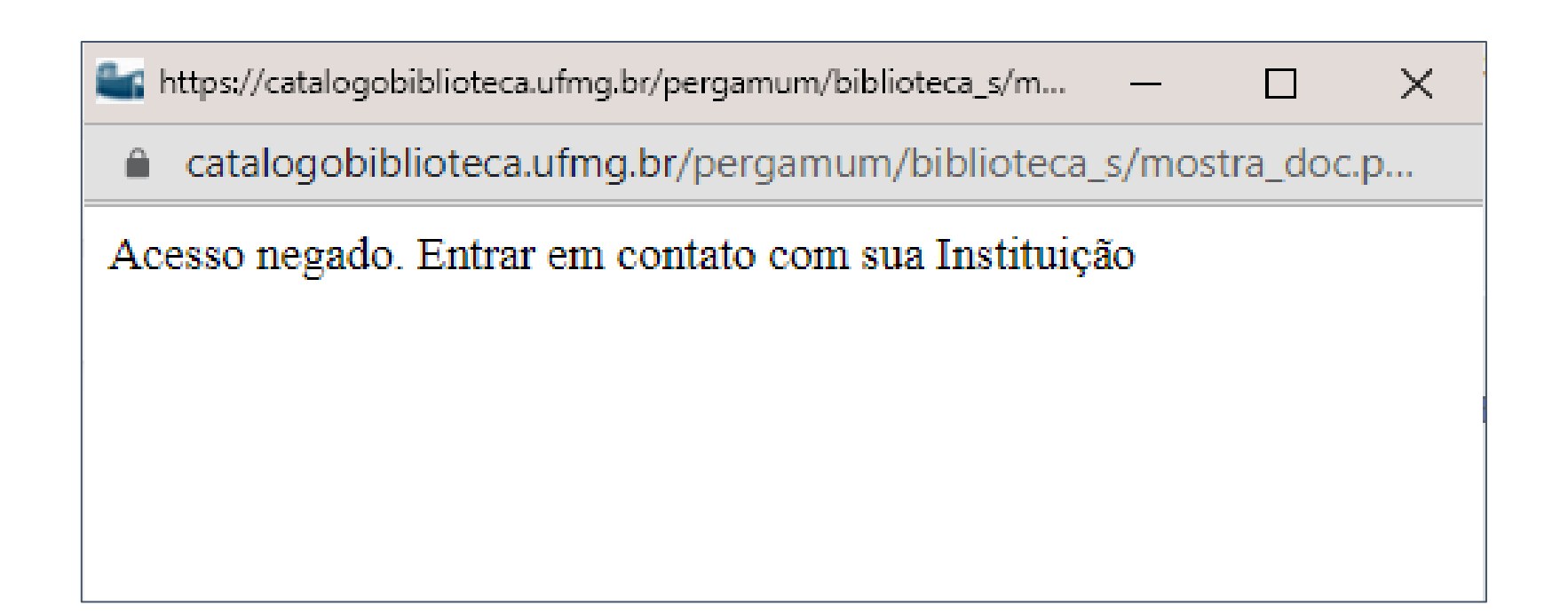

- **Proquest.** Será necessário entrar no Sistema de Gerenciamento e Administração Libcentral: [https://ufmgbr.ebookcentral.proquest.com/libcentra](https://ufmgbr.ebookcentral.proquest.com/libcentral) para fazer o cancelamento do aluno.
- Esse procedimento deve ser controlado e realizado pela Biblioteca responsável pelo cadastro do aluno no Pergamum.
- **Árvore do livro:** Os acessos volantes cadastros na plataforma não precisam ser cancelados porque o cadastro só permite o acesso por 30 dias.

## **Observação**

- Para ajudar no controle de alunos cadastrados na Unidade Organizacional, a biblioteca pode emitir o relatório: **"Rel- Usuários- Por categoria e unidade (154)"** gerado pelo Pergamum.
- O relatório lista todos os alunos de disciplina isoladas cadastrados na Unidade Organizacional.

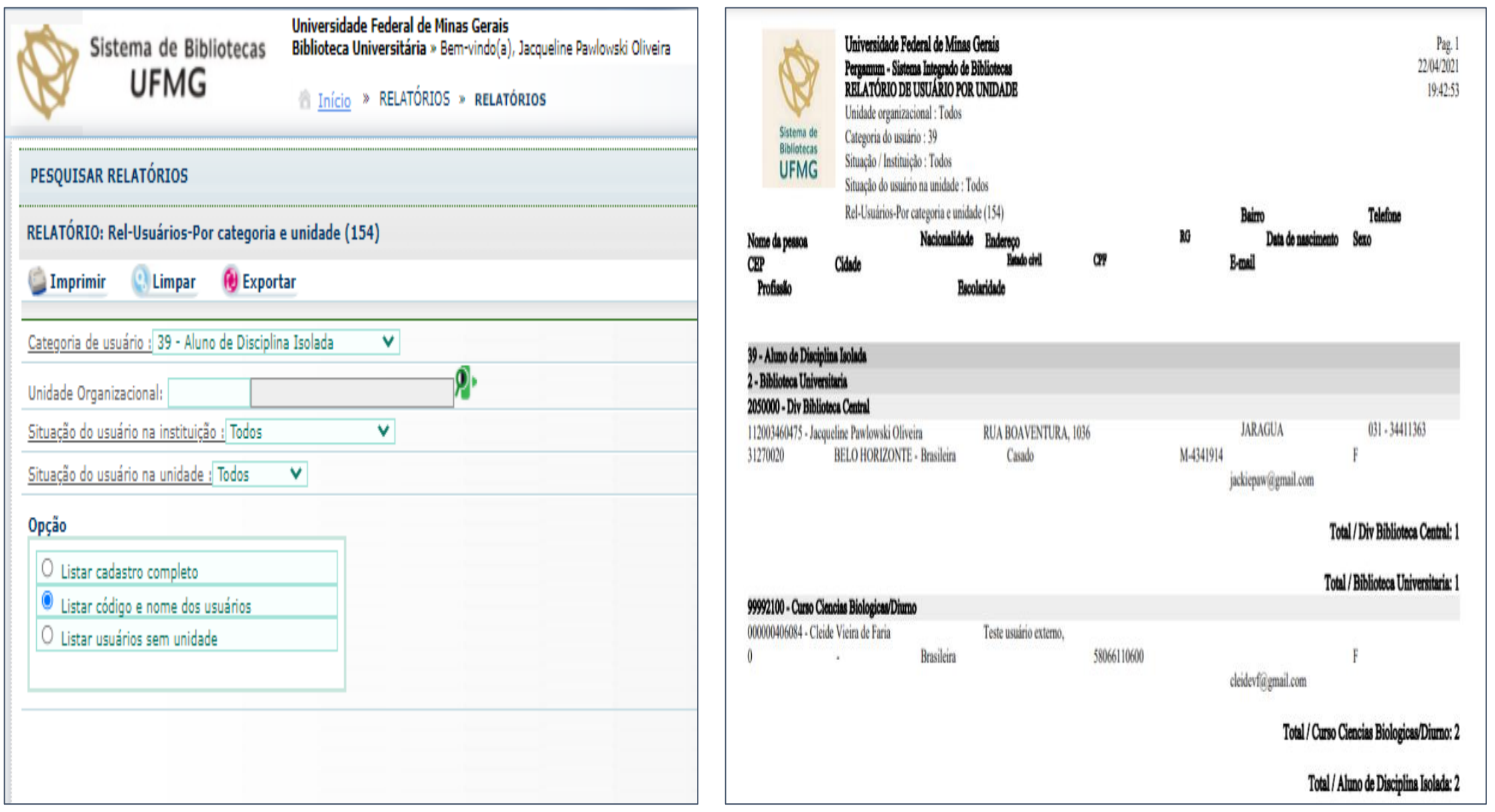

CLEIDE VIEIRA FARIA Presidente da comissão

ANDRÉ RICARDO DE AZEVEDO Membro da comissão

JACQUELINE PAWLOWSKI OLIVEIRA Membro da comissão

> RAFAEL GONÇALVES DIAS Membro da comissão

VILMA CARVALHO DE SOUZA Membro da comissão